B5FW-0071-01

# My Cloud ミュージック ユーザーズマニュアル

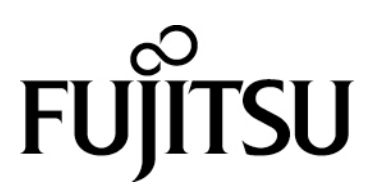

## 目次

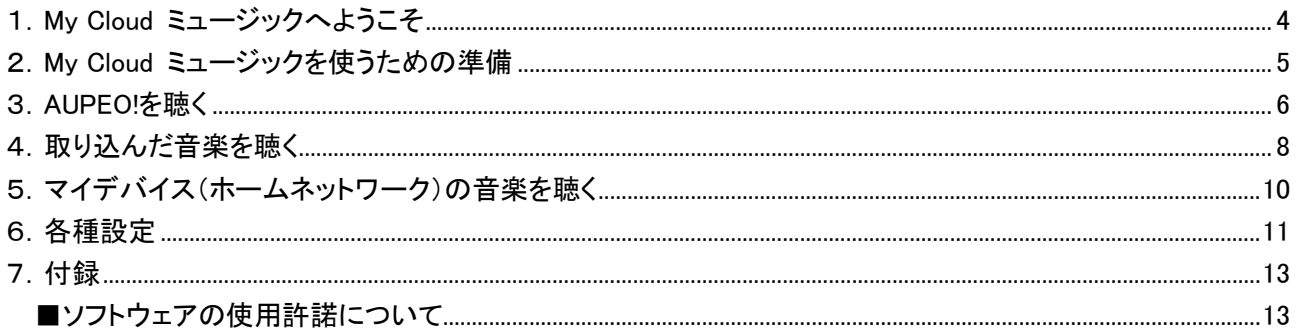

### 著作権情報

Copyright FUJITSU LIMITED 2013

本マニュアルの一部または全部について、文書により富士通株式会社の許可を得ない限り、写真複製、録音、 検索システムへの保存、または他の言語への翻訳を含む電気的手段、機械的手段、および他のいかなる方法 によっても、複製または転用することを禁じます。

予告なく記載事項の一部を変更することがあります。 本書の完全性及び正確さを確保するために正当な努力 を行いますが、黙示の保証に制限されることなく富士通株式会社はこの書面に関して一切の保証をするもので はありません。富士通株式会社は文中の誤記や落脱、本マニュアルの利用に関わるいかなる損害についても 責任を負わないものとします。

#### 商標について

My Cloud ミュージックは、富士通株式会社の製品です。 その他の各製品名は、各社の商標、または登録商標です。 その他の各製品は、各社の著作物です。 その他のすべての商標は、それぞれの所有者に帰属します。

#### 画面例について

本マニュアルの画面例は、一例です。画面はバージョン、機器によって変更されることがあります。

#### 製品の呼び方

本文中では、Windows 8、Windows 8 Pro、Windows 8 Enterprise を Windows 8 と表記しています。

### <span id="page-3-0"></span>1.My Cloud ミュージックへようこそ

富士通の「My Cloud ミュージック」は、ローカルライブラリやネットワークに接続された機器に保存している音楽 を再生できるだけでなく、インターネットの音楽配信サービス「AUPEO!(オーペオ)」も楽しむことができる音楽プ レーヤーです。

### △! 留意事項

- My Cloud ミュージックでサポートするファイル形式は、MPEG4 (.m4a)、ASF (.wma)、ADTS (.aac, .adt, .adts)、MP3(.mp3)、WAV(.wav)です。
- 著作権保護されている音楽コンテンツは My Cloud ミュージックでは再生できません。
- 接続先機器によっては My Cloud ミュージックのサポートする全ての音楽形式をサポートしていない場合 があります。
- ●参照する DMS により、音楽コンテンツが My Cloud ミュージックの「アーティスト」「アルバム」「全ての曲」の 各ビューに表示されない場合があります。この場合は「フォルダ」ビューを選択して参照してください。
- ネットワーク経由で音楽を再生する場合は、ネットワーク環境によって音飛びなどが発生しスムーズに再 生できない場合があります。

#### 対象 OS

Windows 8、Windows 8.1

<span id="page-4-0"></span>ここでは、My Cloud ミュージックをご利用になるための準備について説明します。

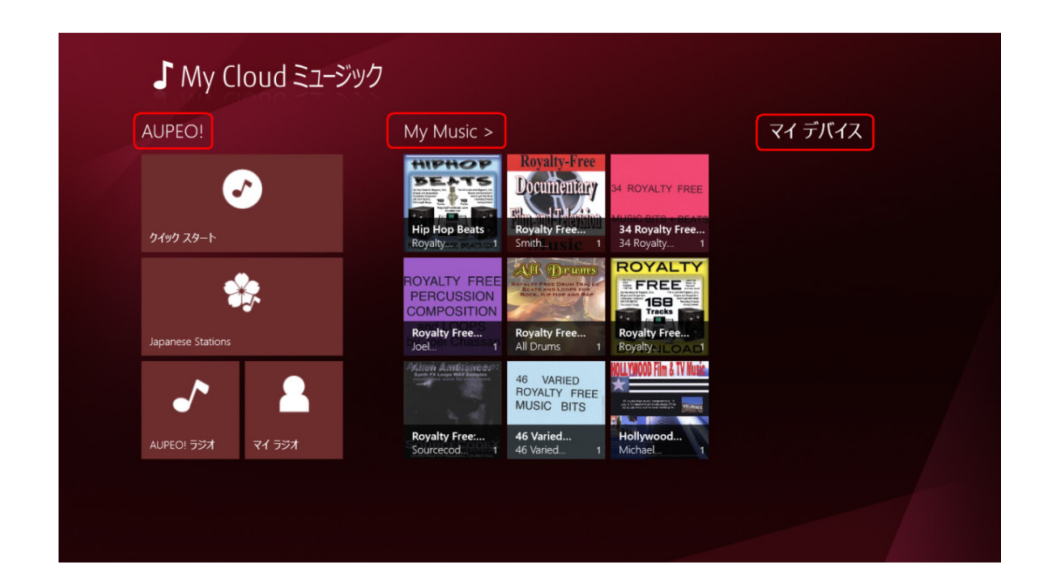

#### 1. MyCloud ミュージックをご使用になるパソコンで、音楽を取り込みます。

CD やインターネットからのダウンロードなどにより取り込んだ音楽ファイルは「My Music」に表示されます。

#### 2.パソコンを有線・無線 LAN でインターネット環境に接続します。

パソコンをインターネットに接続すると、AUPEO!による音楽配信機能がご利用になれます。また、使用する パソコンと同じネットワーク上に接続されているパソコン等は「マイ デバイス」に表示され、他のパソコンで 管理されている音楽ファイルを視聴できるようになります。

# <span id="page-5-0"></span>3.AUPEO!を聴く

● クイックスタート

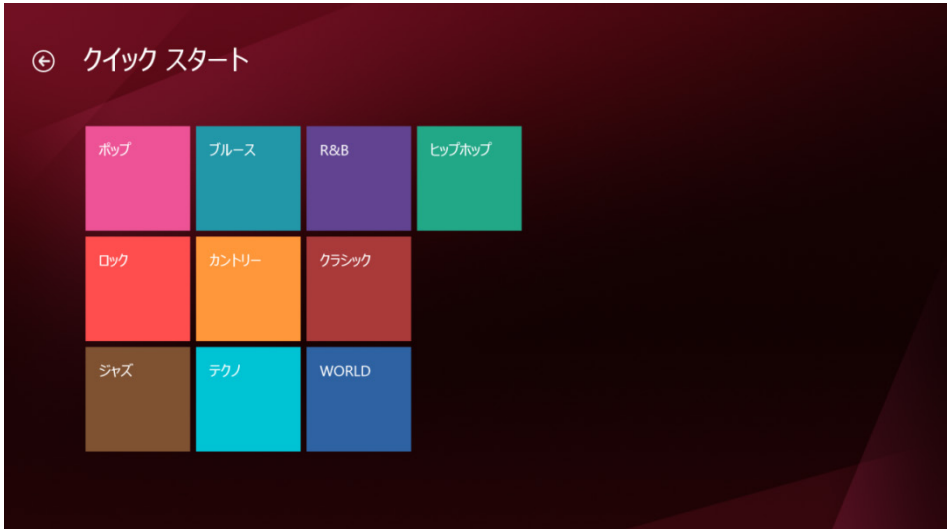

トップレベルのジャンルが表示され、クイックスタート内のジャンルをタップすることで、各ジャンルの楽曲再生 が始まります。

 $\bullet$  Japanese Stations

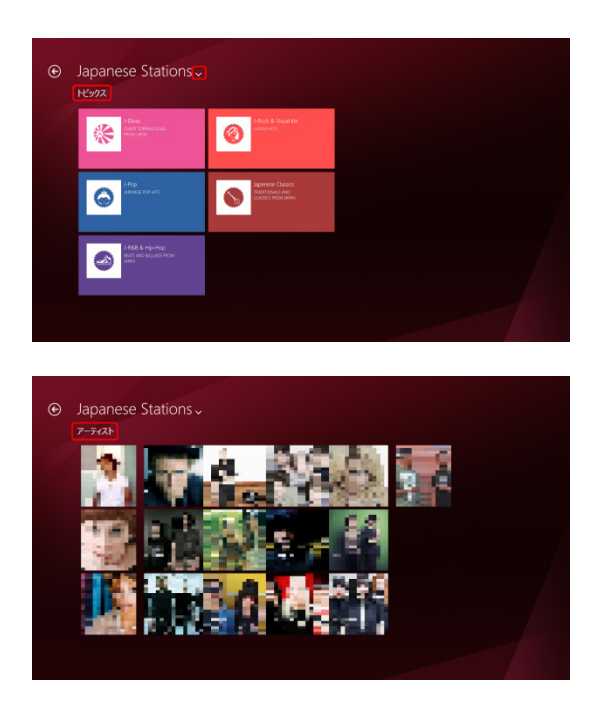

日本向けの Station を一覧で表示可能にしたショートカットです。

「Japanese Stations」右側の矢印をクリックすると、「トピックス」および「アーティスト」の表示が切り替えられま す。

#### ● AUPEO!ラジオ

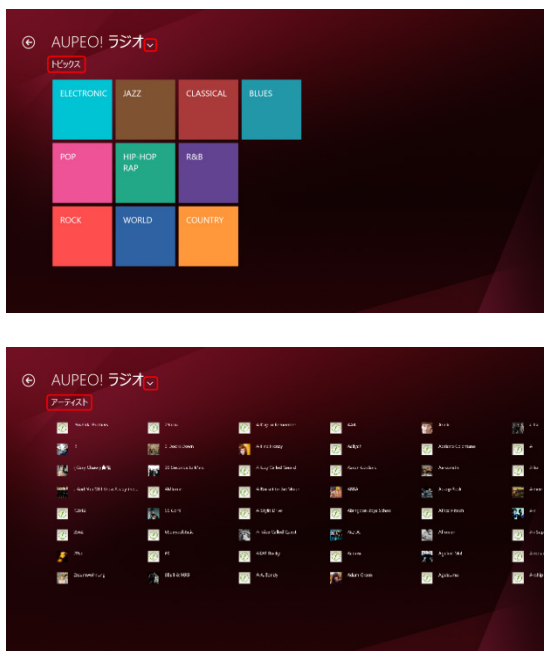

AUPEO!で提供しているすべての Station へアクセスできるショートカットです。こちらでジャンルを選んでいた だくことで、各ジャンル内の各 Station が表示されます。

「AUPEO!ラジオ」右側の矢印をクリックすると、「トピックス」および「アーティスト」の表示が切り替えられます。

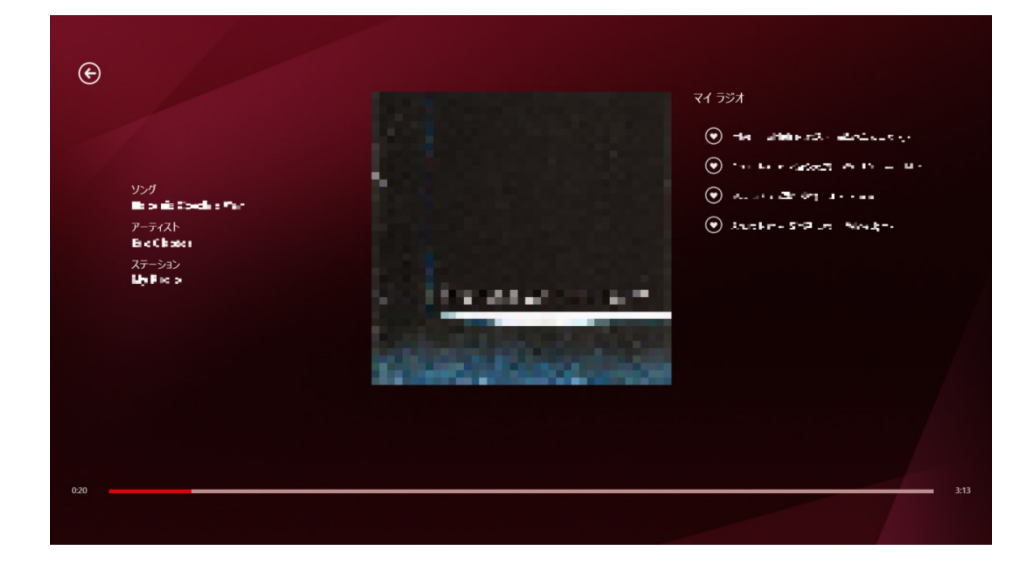

### マイ ラジオ

ユーザー一人一人の購買/行動履歴に基づいて最適化されたコンテンツが再生されます。

## <span id="page-7-0"></span>4. 取り込んだ音楽を聴く

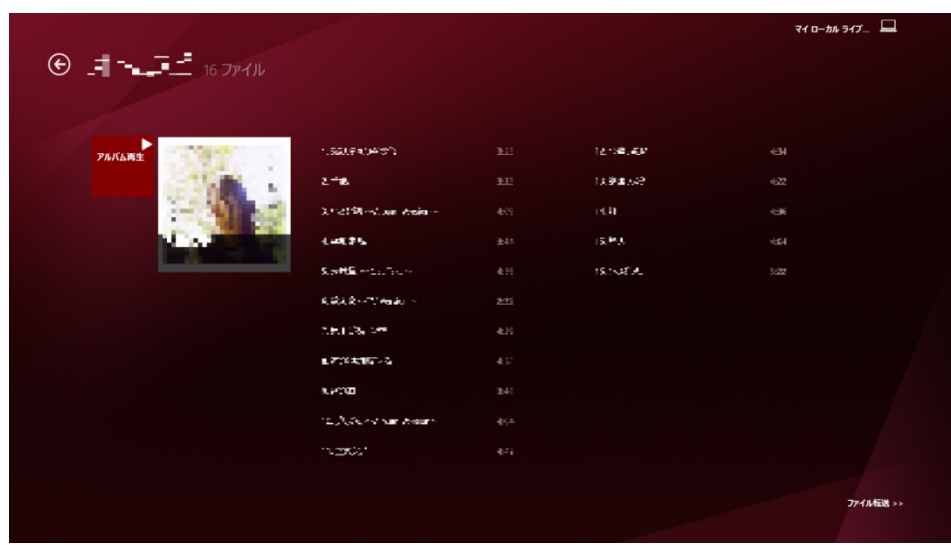

「My Music」を選択すると、「アーティスト」「アルバム」「すべての曲」のカテゴリーで選択出来る様になります。

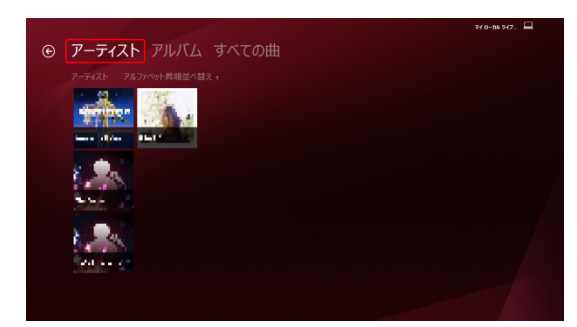

### ● アーティスト

取り込まれている音楽ファイルをアーティストごとに表示します。

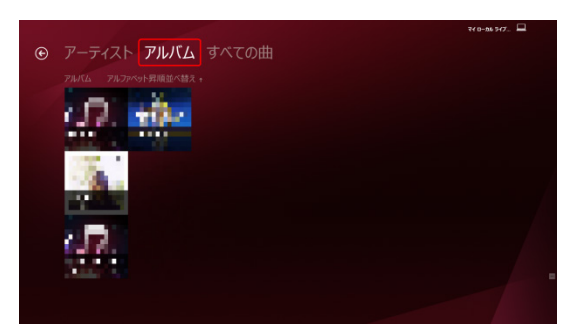

### アルバム

取り込まれている音楽ファイルをアルバムごとに表示し、再生します。

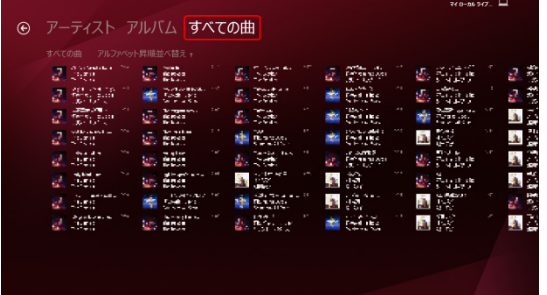

#### すべての曲

取り込まれている全ての音楽ファイルを表示します。

## <span id="page-9-0"></span>5.マイデバイス(ホームネットワーク)の音楽を聴く

My Cloud ミュージックは同じネットワークに繋がっているさまざまなデバイス内のメディアを操作・再生するコン トローラーの役割を果たします。ホームネットワーク内のメディアをすべてあなたのお手元で操作・再生すること ができます。

# <span id="page-10-0"></span>6.各種設定

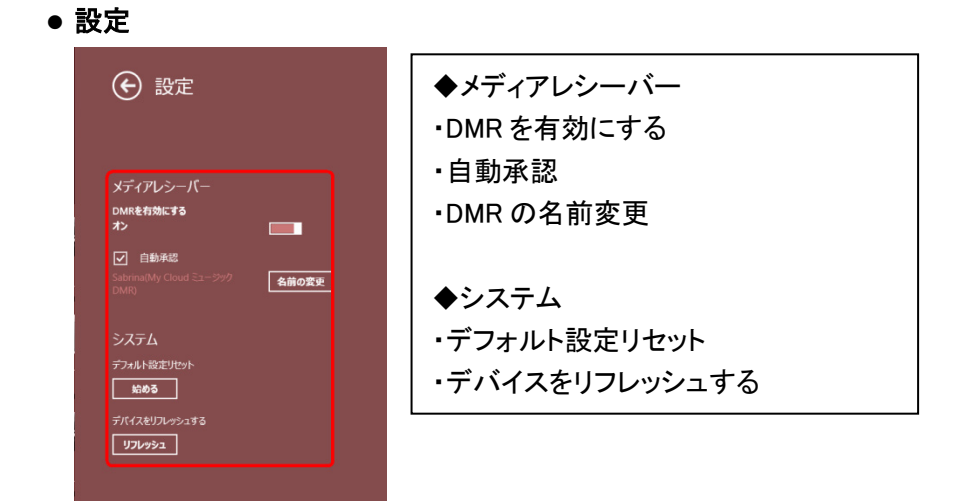

#### ● バージョン情報

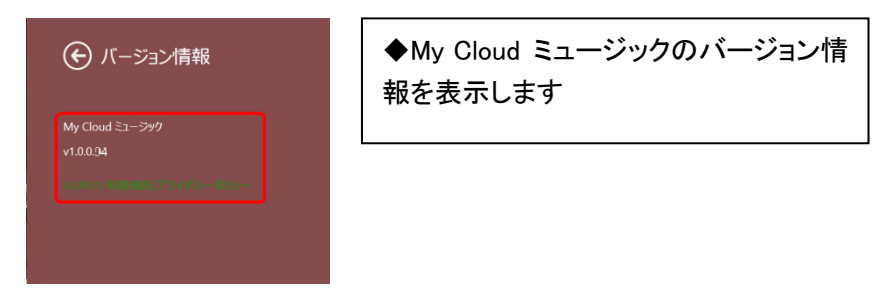

#### マイ プロファイル

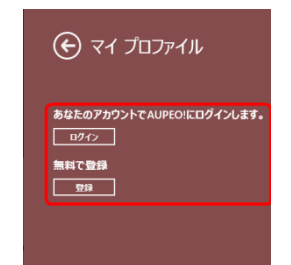

◆AUPEO!のマイ プロファイルのアカウ ントでログインします

#### チュートリアル

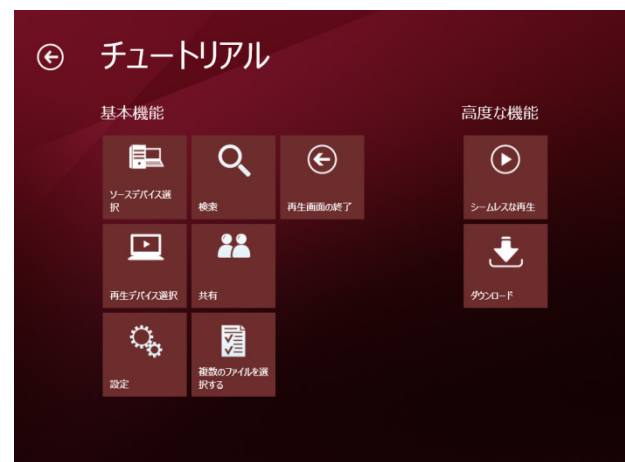

- ◆チュートリアル
- ・基本機能の操作
- ・高度な機能の操作

#### ● アクセス許可

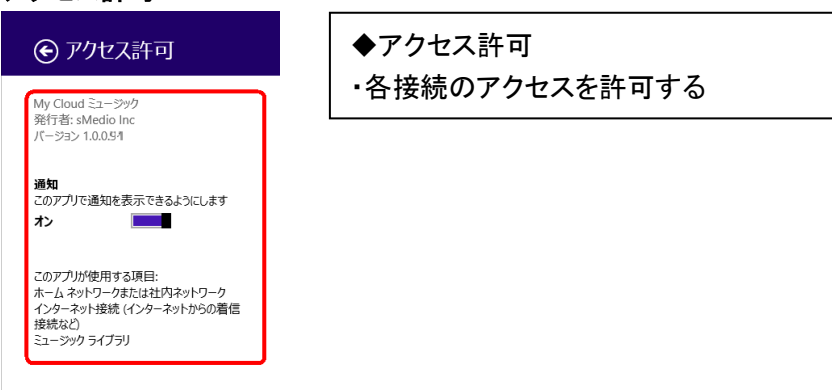

●評価とレビュー(※別ウィンドウ)

#### <span id="page-12-1"></span><span id="page-12-0"></span>■ソフトウェアの使用許諾について

#### 使用許諾契約書

富士通株式会社(以下弊社といいます)では、本パソコンにインストール、もしくは添付されているソフトウェア(以下本ソフトウェアといいます)をご 使用いただく権利をお客様に対して許諾するにあたり、下記「ソフトウェアの使用条件」にご同意いただくことを使用の条件とさせていただいており ます。なお、お客様が本ソフトウェアのご使用を開始された時点で、本契約にご同意いただいたものといたしますので、本ソフトウェアをご使用い ただく前に必ず下記「ソフトウェアの使用条件」をお読みいただきますようお願い申し上げます。ただし、本ソフトウェアのうちの一部ソフトウェアに 別途の「使用条件」もしくは「使用許諾契約書」等が、添付されている場合は、本契約に優先して適用されますので、ご注意ください。

#### ソフトウェア使用条件

1.本ソフトウェアの使用および著作権

お客様は、本ソフトウェアを、日本国内において本パソコンでのみ使用できます。なお、お客様は本パソコンのご購入により、本ソフトウェアの 使用権のみを得るものであり、本ソフトウェアの著作権は引き続き弊社または開発元である第三者に帰属するものとします。

2.バックアップ

お客様は、本ソフトウェアにつきまして、1部の予備用(バックアップ)媒体を作成することができます。

3. 本ソフトウェアの別のソフトウェアへの組み込み

使用されることを予定した製品である場合には、お客様はマニュアル等記載の要領に従って、本ソフトウェアの全部または一部を別のソフト ウェアに組み込んで使用することができます。

#### 4.複製

- (1) 本ソフトウェアの複製は、上記「2.」および「3.」の場合に限定されるものとします。 本ソフトウェアが組み込まれた別のソフトウェアについては、マニュアル等で弊社が複製を許諾していない限り、予備用(バックアップ)媒 体以外には複製は行わないでください。ただし、本ソフトウェアに複製防止処理がほどこしてある場合には、複製できません。
- (2) 前号によりお客様が本ソフトウェアを複製する場合、本ソフトウェアに付されている著作権表示を、変更、削除、隠蔽等しないでください。
- 5.第三者への譲渡

お客様が本ソフトウェア(本パソコンに添付されている媒体、マニュアルならびに予備用バックアップ媒体を含みます)を第三者へ譲渡する場 合には、本ソフトウェアがインストールされたパソコンとともに本ソフトウェアのすべてを譲渡することとします。なお、お客様は、本パソコンに 添付されている媒体を本パソコンとは別に第三者へ譲渡することはできません。

6.改造等

お客様は、本ソフトウェアを改造したり、あるいは、逆コンパイル、逆アセンブルをともなうリバースエンジニアリングを行うことはできません。

7.壁紙の使用条件

お客様は、「FUJITSU」ロゴ入りの壁紙を改変、第三者へ配布することはできません。

8.保証の範囲条件

- (1) 弊社は、本ソフトウェアとマニュアル等との不一致がある場合、本パソコンをご購入いただいた日から90日以内に限り、お申し出をいた だければ当該不一致の修正に関して弊社が必要と判断した情報を提供いたします。また、本ソフトウェアの記録媒体等に物理的な欠陥 (破損等)等がある場合、本パソコンをご購入いただいた日から1ヶ月以内に限り、不良品と良品との交換に応じるものとします。
- (2) 弊社は、前号に基づき負担する責任以外の、本ソフトウェアの使用または使用不能から生じるいかなる損害(逸失利益、事業の中断、事 業情報の喪失その他の金銭的損害を含みますが、これに限られないものとします)に関しても、一切責任を負いません。たとえ、弊社が そのような損害の可能性について知らされていた場合も同様とします。
- (3) 本ソフトウェアに第三者が開発したソフトウェアが含まれている場合においても、第三者が開発したソフトウェアに関する保証は、弊社が 行う上記(1)の範囲に限られ、開発元である第三者は本ソフトウェアに関する一切の保証を行いません。
- 9.ハイセイフティ

本ソフトウェアは、一般事務用、パーソナル用、家庭用などの一般的用途を想定したものであり、ハイセイフティ用途での使用を想定して設 計・製造されたものではありません。お客様は、当該ハイセイフティ用途に要する安全性を確保する措置を施すことなく、本ソフトウェアを使用 しないものとします。ハイセイフティ用途とは、下記の例のような、極めて高度な安全性が要求され、仮に当該安全性が確保されない場合、直 接生命・身体に対する重大な危険性を伴う用途をいいます。

記

原子力核制御、航空機飛行制御、航空交通管制、大量輸送運行制御、生命維持、兵器発射制御など

富士通株式会社

### My Cloud ミュージック ユーザーズマニュアル B5FW-0071-01 Z0-00 発行日 2013 年 10 月 発行責任 富士通株式会社 〒105-7123 東京都港区東新橋 1-5-2 汐留シティセンター

●このマニュアルの内容は、改善のため事前連絡なしに変更することがあります。 ●このマニュアルに記載されたデータの使用に起因する第三者の特許権および その他の権利の侵害については、当社はその責を負いません。

●無断転載を禁じます。 Copyright FUJITSU LIMITED 2013